# **SIEMENS**

# **AlgoRex EP7F-Z1**

**Release Notes for Tool Coordinators**

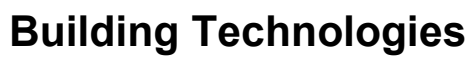

Control Products and Systems

Liefermöglichkeiten und technische Änderungen vorbehalten. Data and design subject to change without notice. / Supply subject to availability. Sous réserve de modifications techniques et de la disponibilité. © 2013 Copyright by Siemens Switzerland Ltd

Wir behalten uns alle Rechte an diesem Dokument und an dem in ihm dargestellten Gegenstand vor. Der Empfänger anerkennt diese Rechte und wird dieses Dokument nicht ohne unsere vorgängige schriftliche Ermächtigung ganz oder teilweise Dritten zugänglich machen oder außerhalb des Zweckes verwenden, zu dem es ihm übergeben worden ist.

We reserve all rights in this document and in the subject thereof. By acceptance of the document the recipient acknowledges these rights and undertakes not to publish the document nor the subject thereof in full or in part, nor to make them available to any third party without our prior express written authorization, nor to use it for any purpose other than for which it was delivered to him.

Nous nous réservons tous les droits sur ce document, ainsi que sur l'objet y figurant. La partie recevant ce document reconnaît ces droits et elle s'engage à ne pas le rendre accessible à des tiers, même partiellement, sans notre autorisation écrite préalable et à ne pas l'employer à des fins autres que celles pour lesquelles il lui a été remis.

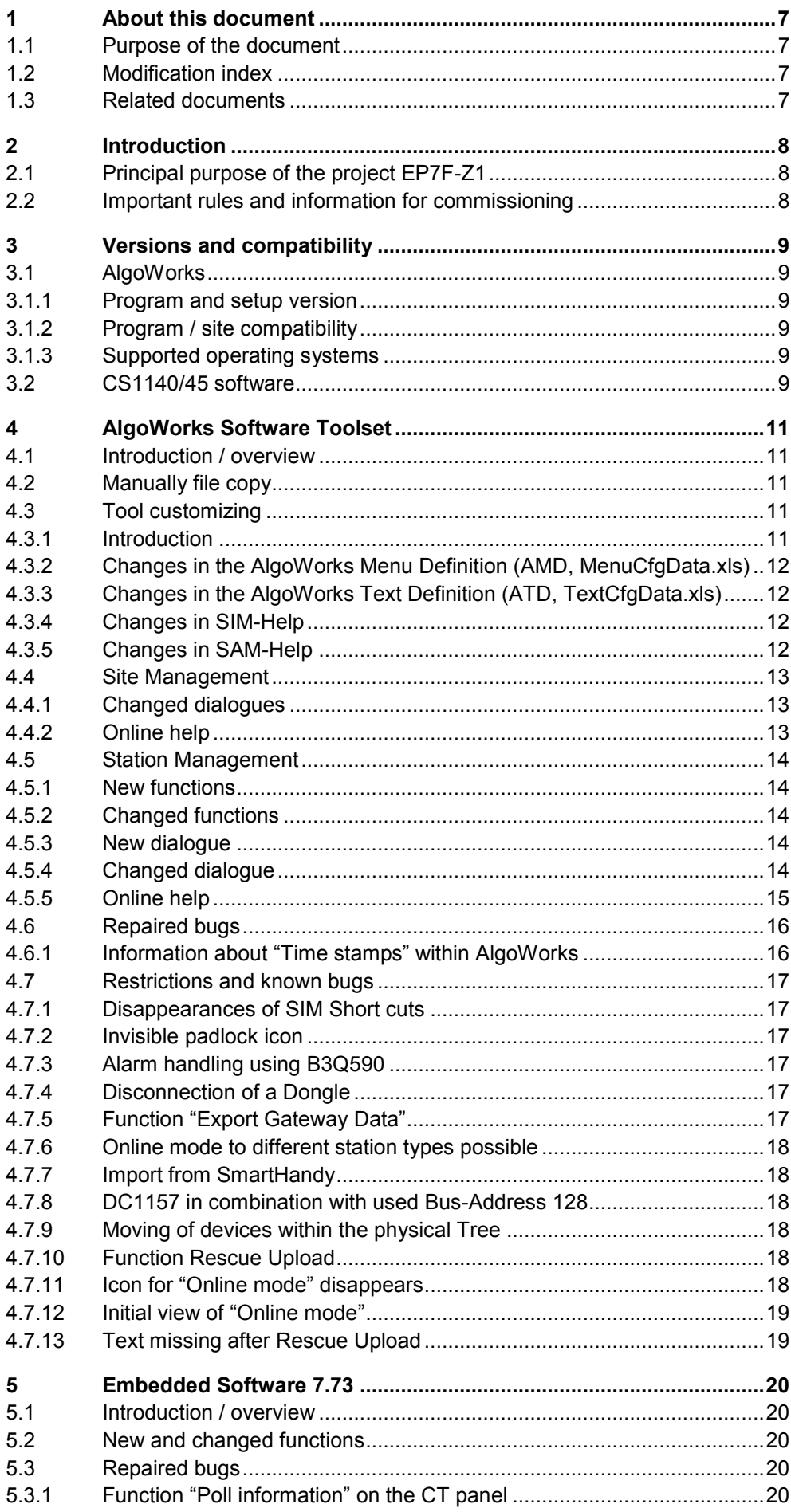

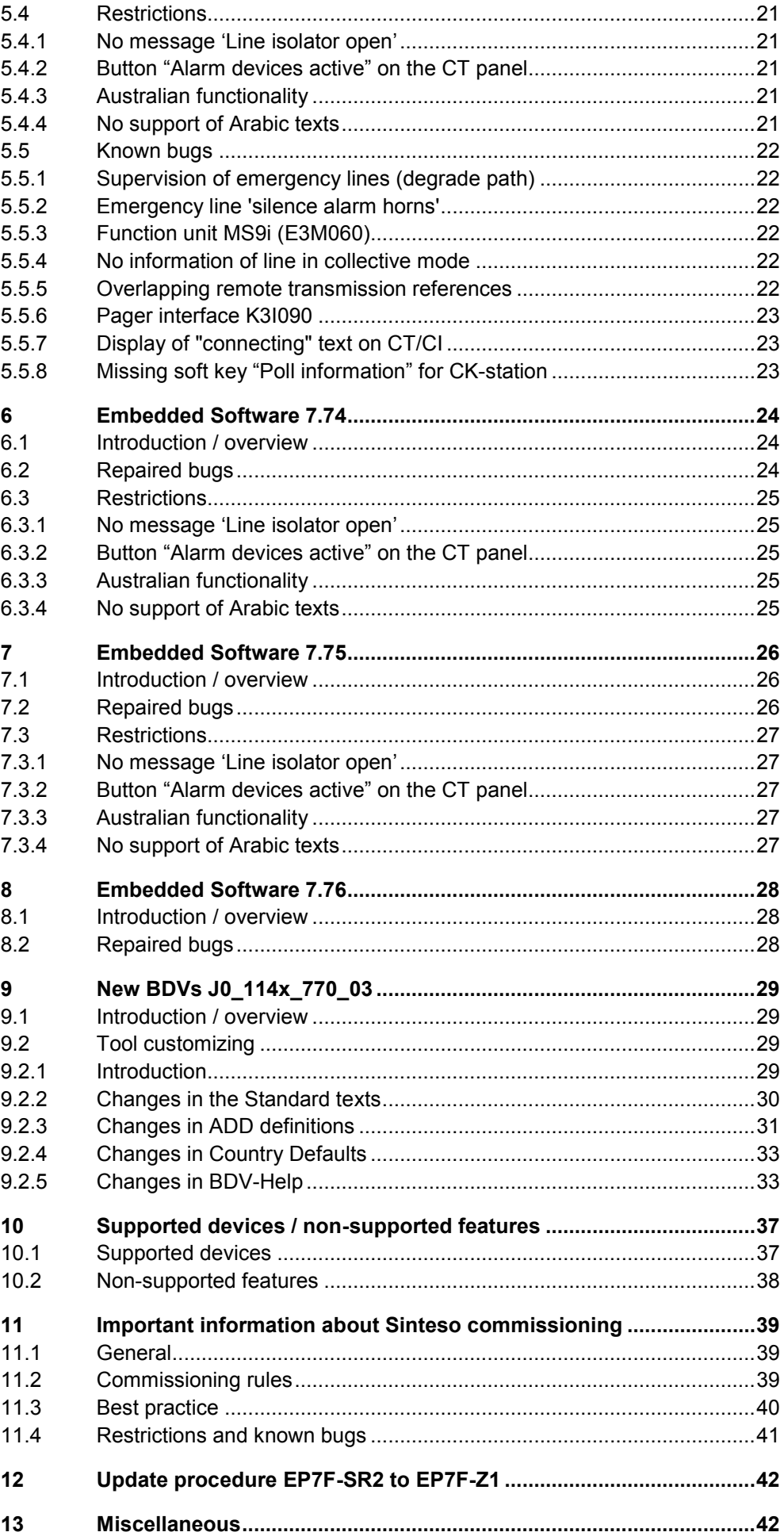

 $\overline{4}$ 

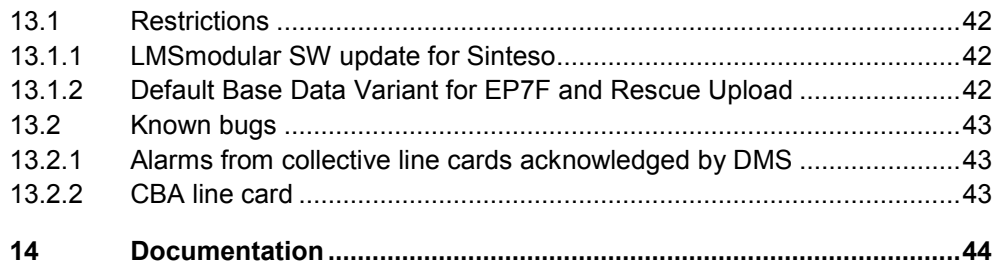

# **1 About this document**

## **1.1 Purpose of the document**

The document describes the differences between the AlgoRex release packages EP7F-SR2 and EP7F-Z1. It is intended for Tool Coordinators who need to know what is new and/or different in EP7F-Z1.

## **1.2 Modification index**

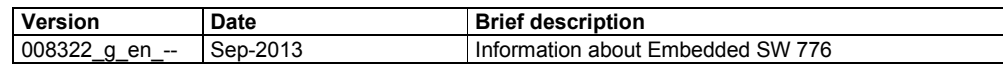

## **1.3 Related documents**

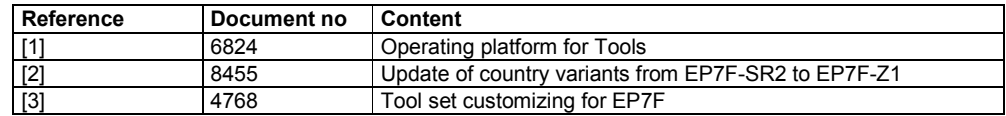

# **2 Introduction**

## **2.1 Principal purpose of the project EP7F-Z1**

**IMPORTANT INFORMATION**

AlgoRex EP7F-Z1 has been developed in order to introduce the new detection system Sinteso to the AlgoRex fire system family.

## **2.2 Important rules and information for commissioning**

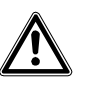

For a smooth commissioning process of Sinteso detection system some rules must be strictly followed. Please read the information in chapter [11](#page-38-0) carefully before installing and commissioning an EP7F-Z1 system. Do not hesitate to contact headquarters or the hotline for further information if required.

# **3 Versions and compatibility**

## **3.1 AlgoWorks**

## **3.1.1 Program and setup version**

The current AlgoWorks setup version for EP7F-Z1 is V1.46.0-000. It is a full setup and the program version is 1.46.

Parallel installations with older EP7F AlgoWorks versions are not possible. Therefore, older EP7F AlgoWorks programs must be uninstalled first, before the installation of EP7F-Z1 can be started. Please see also documents [1], [2] and [3] for further information.

### **3.1.2 Program / site compatibility**

AlgoWorks EP7F-Z1 is backwards compatible with all EP7F site configurations (meta data  $7.30 \rightarrow EPTF$ , EP7F-SR1 and EP7F-SR2).

## **3.1.3 Supported operating systems**

AlgoWorks EP7F-Z1 runs on following operating systems:

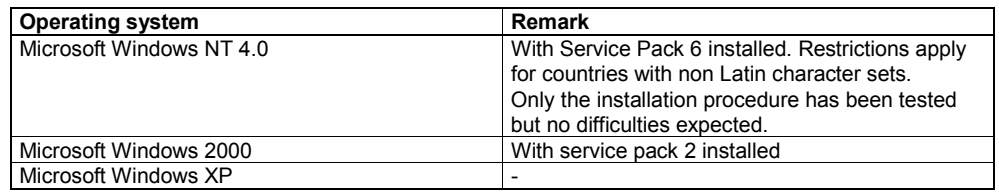

See document [1] for further information.

## **3.2 CS1140/45 software**

There are two different types of embedded SW:

- EPROM variants for the old HW types
	- (E3X101, B3Q460/80/85, B3Q560, E3X120, E3H020)
- FLASH variants for the new HW types (E3X102/3, B3Q660/70/80/85, B3Q565)

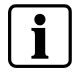

For checksums of the different versions please see the detailed documentation which is provided together with the embedded SW.

#### **EPROM variants**

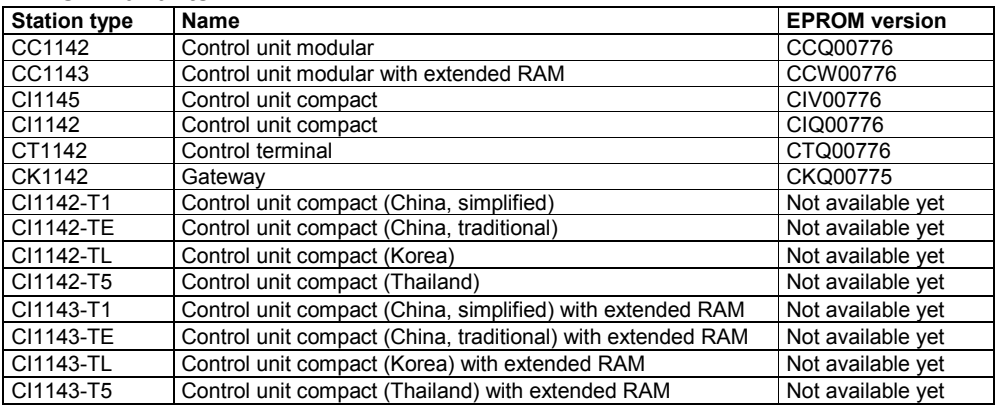

### *Versions and compatibility*

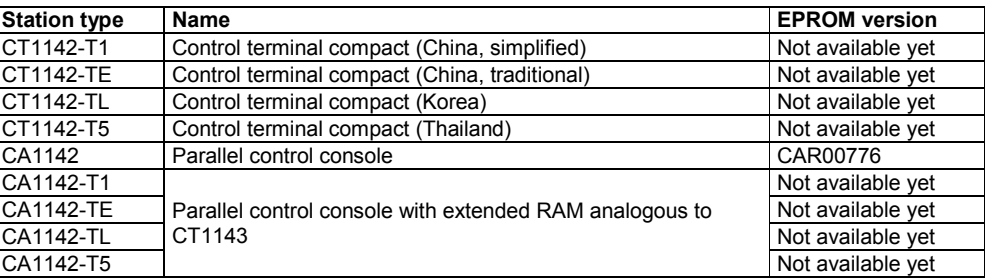

#### **FLASH variants**

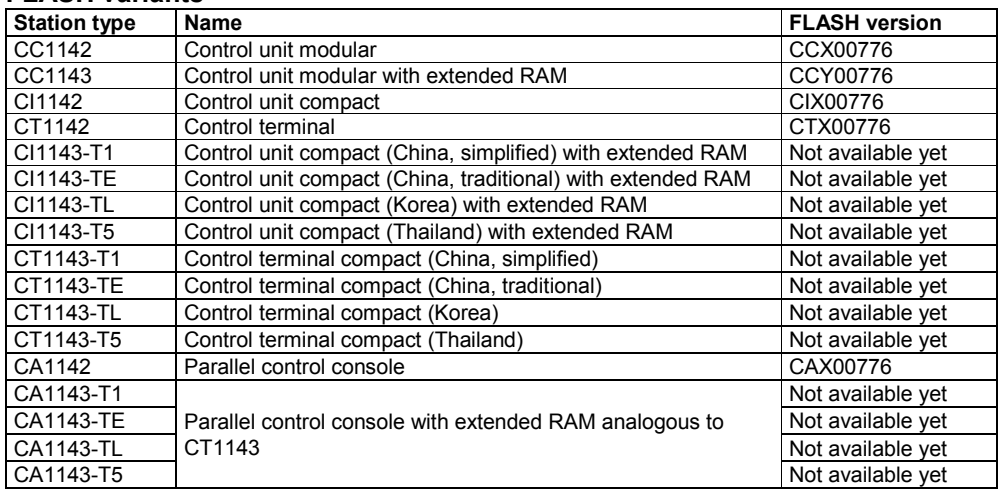

 $\mathbf{i}$ 

The Embedded software version 7.76 requires AlgoWorks version 1.46.

# **4 AlgoWorks Software Toolset**

## **4.1 Introduction / overview**

AlgoWorks EP7F-Z1 supports all new functions of the embedded software and the new hardware of EP7F-Z1, in particular the commissioning of the new detection system Sinteso.

## **4.2 Manually file copy**

Unfortunately the AlgoWorks setup version V1.46.0-000 installs the file *FD20APSConf.bcf* into the wrong environment. After carried out the function Refresh AlgoWorks it will be deleted and will be missed for further use.

Therefore the file must be copied into another directory additionally. After the setup installation the file *FD20APSConf.bcf* is located like shown on the left picture and should be copied manually to the location shown on the right picture.

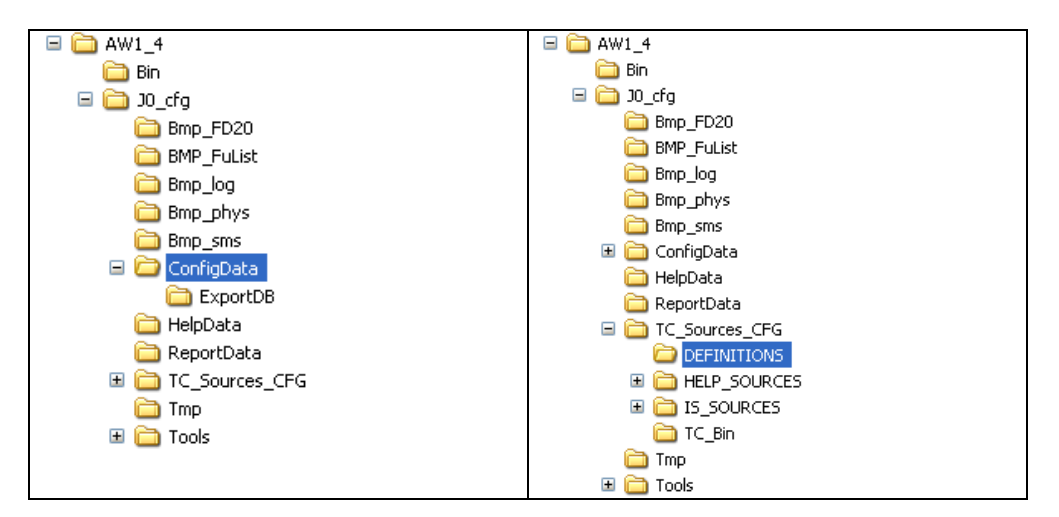

Please copy the file *FD20APSConf.bcf* into your country environments (ConfigData and DEFINITIONS) as well to avoid problems in the future, if you create new country variants, which are based on the actual versions.

## **4.3 Tool customizing**

### **4.3.1 Introduction**

Basically, all components of the program customizing have been updated to the new EP7F-Z1 functionality:

- AlgoWorks Menu Definition (AMD)
- AlgoWorks Text Definition (ATD)
- Online helps
- Setup definition

In order to minimize the effort for country specific adaptations in the countries some parts of the Tool Customizing may be done by headquarters. Please contact HQ for detailed information.

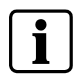

Information about the process to be followed for generation of a country specific installation, please see documentation [2]. For information about customizing of base data variants see chapte[r 9.2.1.](#page-28-0)

## **4.3.2 Changes in the AlgoWorks Menu Definition (AMD, MenuCfgData.xls)**

All changes within the AlgoWorks Menu Definition (AMD) between EP7F-SR2 and EP7F-Z1 are documented in detail directly in the AMD files. Please see the additional columns 'New', 'Changed' or 'Description' in each of the sheets.

#### **AMD file version**

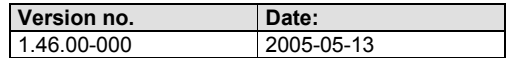

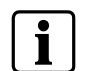

For a detailed list of the changes see the AMD file **MenuCfgData.xls**. The changes are indicated in the yellow columns on the far right side of the respective sheets.

### **4.3.3 Changes in the AlgoWorks Text Definition (ATD, TextCfgData.xls)**

All changes within the AlgoWorks Text Definition (ATD) between EP7F-SR2 and EP7F-Z1 are documented in detail directly in the ATD files. Please see the additional columns 'New', 'Changed' or 'Description' in each of the sheets.

#### **ATD file version**

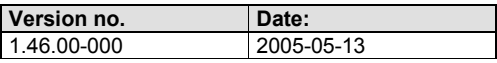

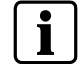

For a detailed list of the changes see the ATD file **TextCfgData.xls**. The changes are indicated in the yellow columns on the far right side of the respective sheets.

#### **4.3.4 Changes in SIM-Help**

See chapter [4.4.2](#page-12-0) for detailed information.

#### **4.3.5 Changes in SAM-Help**

See chapter [4.5.5](#page-14-0) for detailed information.

## **4.4 Site Management**

### **4.4.1 Changed dialogues**

#### **Default settings**

The dialogue Default Settings has been modified. The new fields are

- Default EP7F-Z1 CS1140
- Default EP7F-Z1 CS1145

They will be set after the first installation of the EP7F-Z1 BDV version and can be modified afterwards, if necessary.

#### **Site properties**

The dialogue has been modified to update the fields *Site Name*, *Description*, *Customer Name*, if necessary. They are editable now.

## <span id="page-12-0"></span>**4.4.2 Online help**

The online help has been adapted and includes the new information for Sinteso environment. The following help has been changed or new created.

#### **New or changed help topics**

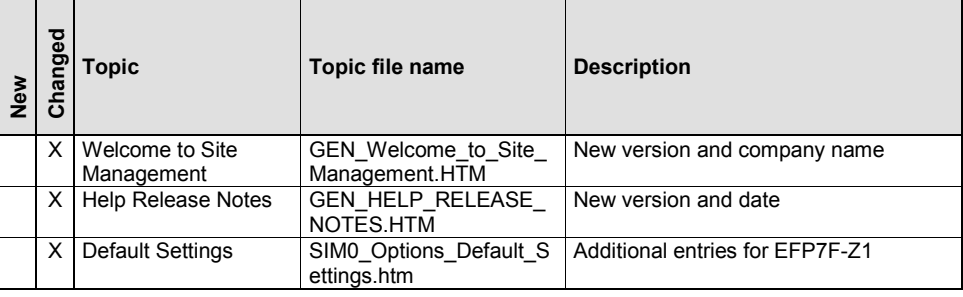

The flash icons in the compiled help file (\*.chm) indicate where the new/changed topics can be found.

## **4.5 Station Management**

### **4.5.1 New functions**

#### **Set Loc. Ind. in Conf. Topol. Seq. Order**

This function is used to set the localisation indexes of the devices on the selected FD20 line in the same order as the configured topology sequence. After this function has been carried out, the service technician is able to finish a localisation with help of the common dialogue box *Set loc. Index, Create Element and Link.*

#### **Set CSX Number in Conf. Topol. Seq. order**

This function is used to set the CSX numbers of the devices on the selected FD20 line in the same order as the configured topology sequence.

#### **4.5.2 Changed functions**

#### **Consistency Checks**

Some new consistency checks have been programmed.

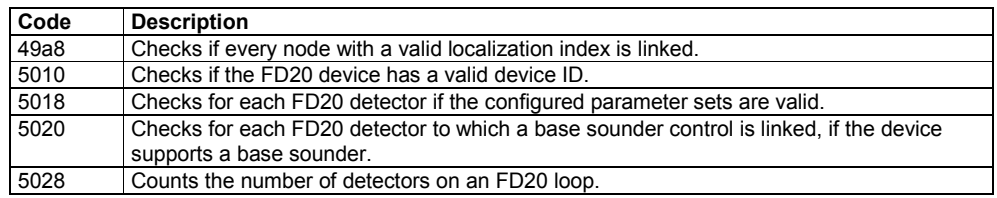

#### **4.5.3 New dialogue**

#### **Installed and Configured FD20 Devices**

Opens a dialogue box where the installed and the configured devices on the selected FD20 line are displayed in two separate sub-windows. This dialogue is used for commissioning and troubleshooting. It shows the bus topology as well.

#### **4.5.4 Changed dialogue**

#### **Create and Link by Device ID**

The dialogue box has been upgraded for FD20 devices. The corresponding line type must be selected before you can use the dialogue correctly.

The online help has been adapted and includes the new help topics for Sinteso environment as well. The following help topics have been changed or new created.

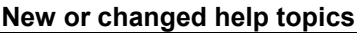

<span id="page-14-0"></span>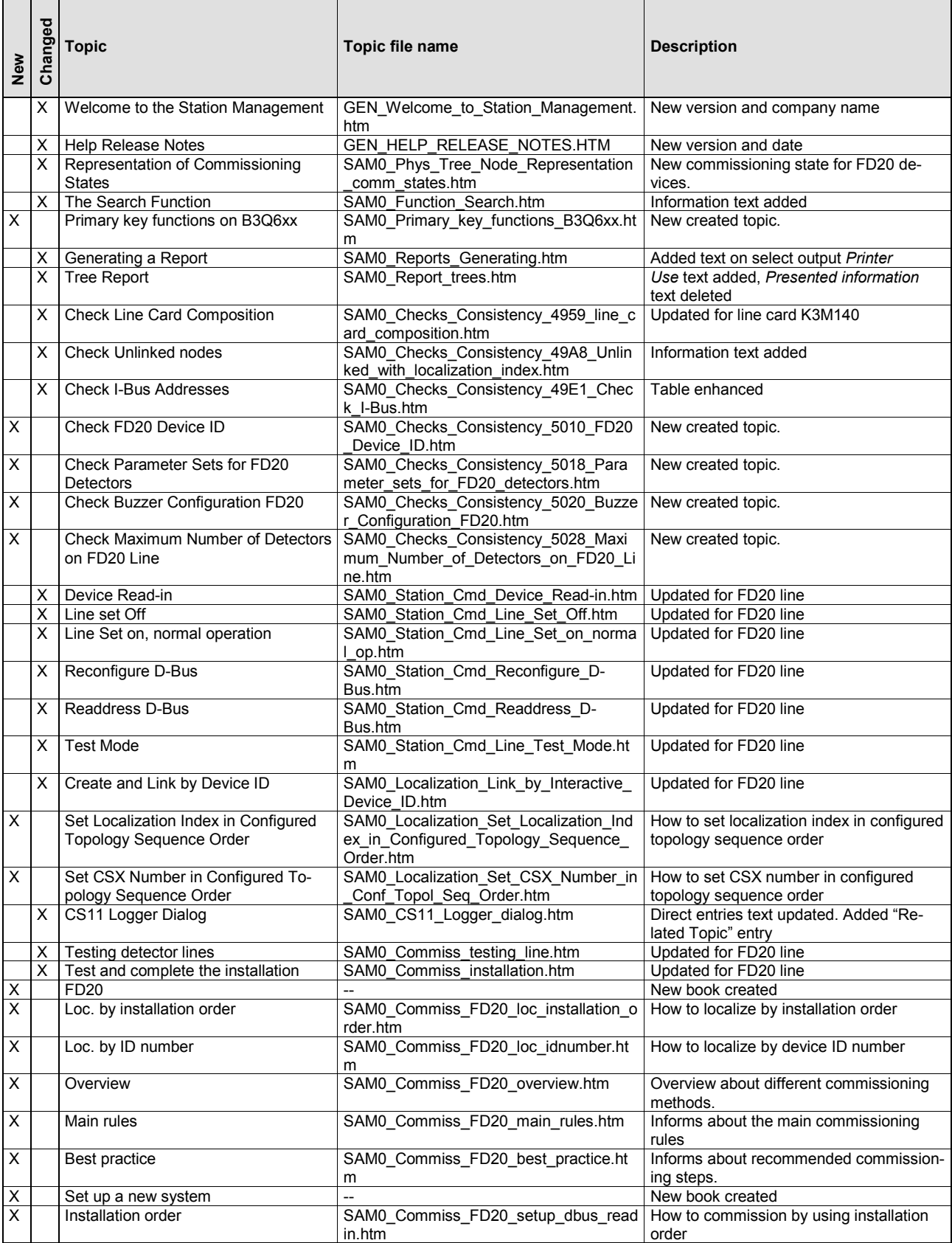

#### *AlgoWorks Software Toolset*

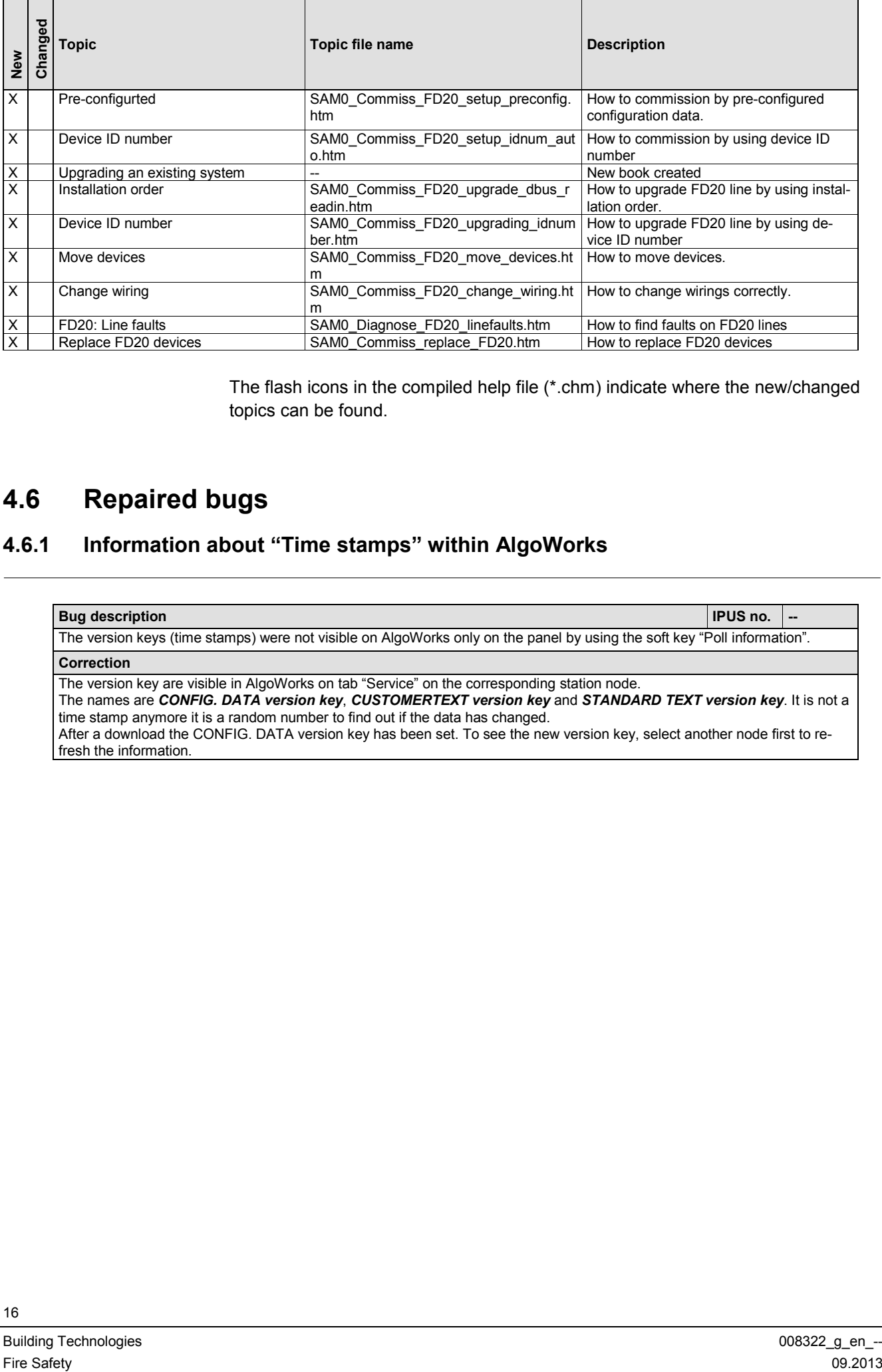

The flash icons in the compiled help file (\*.chm) indicate where the new/changed topics can be found.

## **4.6 Repaired bugs**

## **4.6.1 Information about "Time stamps" within AlgoWorks**

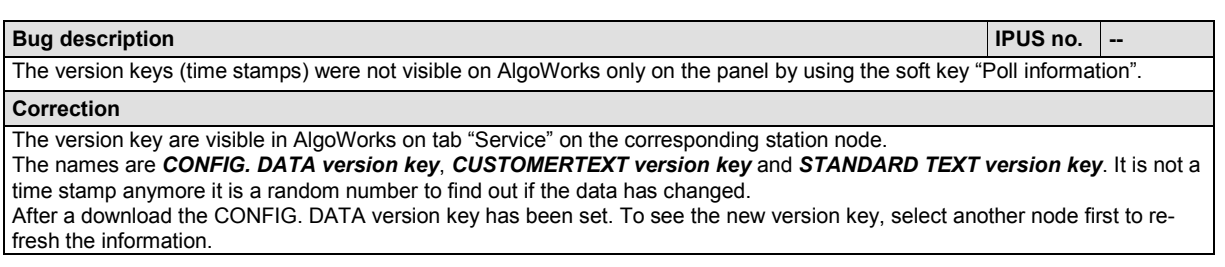

## **4.7 Restrictions and known bugs**

### **4.7.1 Disappearances of SIM Short cuts**

#### **Bug description IPUS no. 5305**

After the user has opened the site management all short cuts within the menu bar are shown. When the station management has been opened ones and the user goes back to the site management window the short cuts are not shown anymore. But they are still working.

#### **Correction / Workaround**

Close the site management windows and start AlgoWorks again. The short cuts will be visible again. Or use the short cuts as usual without being displayed.

## **4.7.2 Invisible padlock icon**

**Bug description IPUS no. 5250**

If in the ADD (AlgoWorks Data Definition file, sheet 'Fields EP7F' → definition of visibility of fields etc.) the combination of attribute *locked (L)* and Data Type *VBITSET8* is set, the padlock icon in front of the field is not shown in AlgoWorks.

**Correction / Workaround**

It is recommended to not use this combination.

## **4.7.3 Alarm handling using B3Q590**

**Bug description IPUS no. 5567** After performing a reset while any alarm condition is still given, the internal horn is activated again. That internal horn cannot be acknowledged anymore by using the B3Q590, because the information message "horn active" is not visible on the B3Q590.

#### **Correction / Workaround**

In this case the internal horn has to be acknowledged using a CT11 or CI11.

## **4.7.4 Disconnection of a Dongle**

**Bug description IPUS no. 5055**

If the user disconnects the dongle while his is working with SIM / SAM, AlgoWorks generates an error and the program will be closed automatically without saving.

**Correction / Workaround**

Don't disconnect the dongle during work and fix the dongle with the screws.

## **4.7.5 Function "Export Gateway Data"**

**Bug description IPUS no. 5307** If the SIM function "Export Gateway Data" is carried out, the generated file does not have the actual station number created within the file. It generates "???" in-stead of the right number **Correction / Workaround** After carrying out the function, open the generated file and search for the string "???" and replace it with the correct number of the station.

## **4.7.6 Online mode to different station types possible**

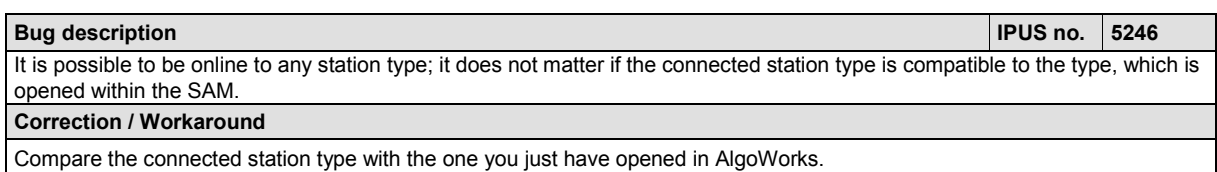

## **4.7.7 Import from SmartHandy**

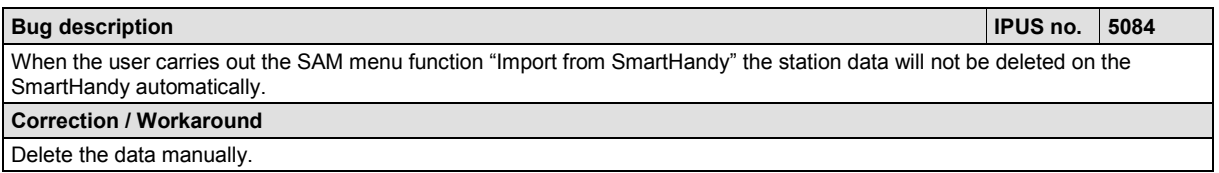

### **4.7.8 DC1157 in combination with used Bus-Address 128**

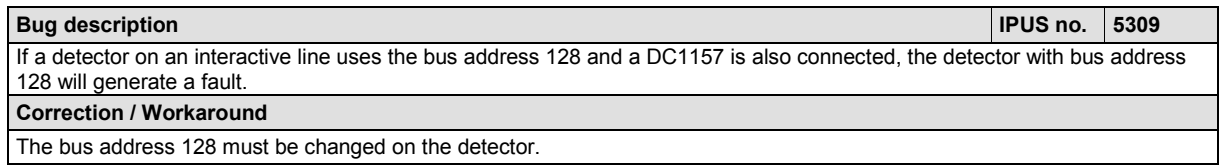

## **4.7.9 Moving of devices within the physical Tree**

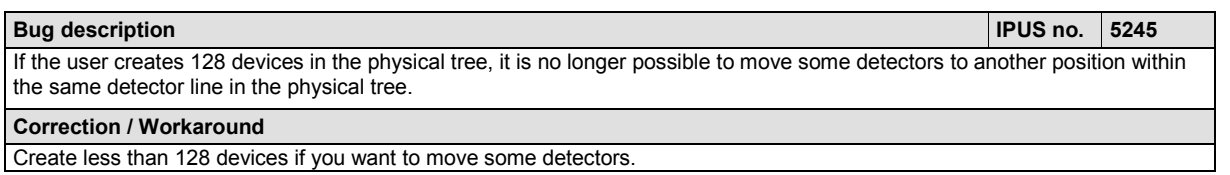

## **4.7.10 Function Rescue Upload**

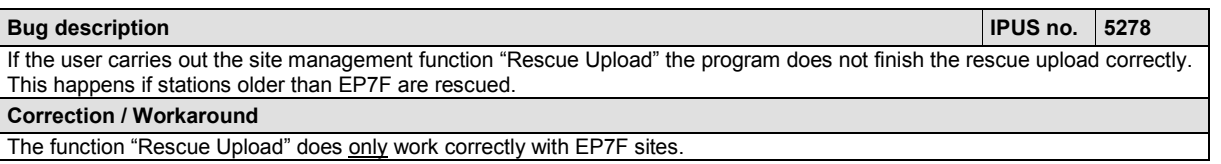

## **4.7.11 Icon for "Online mode" disappears**

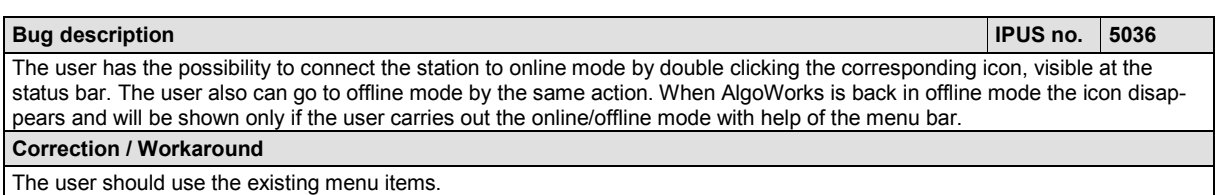

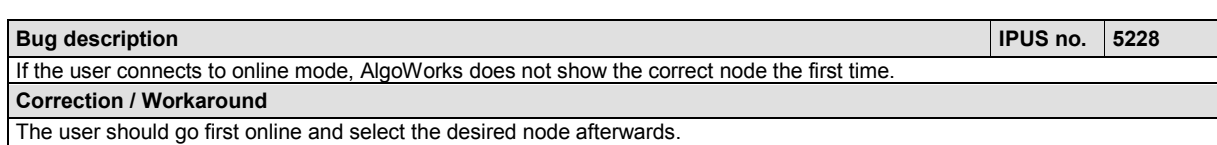

## **4.7.13 Text missing after Rescue Upload**

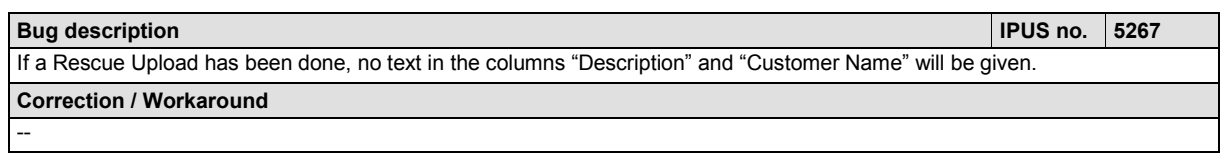

# **5 Embedded Software 7.73**

## **5.1 Introduction / overview**

Only the Standard embedded software setup is available at the moment. The Asia version is not available yet. It will be provided later.

Different embedded software setup packages can be installed in parallel.

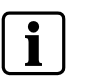

Do not mix different embedded software versions at the same customer site. Except the gateway version, it could be different. After changing a customer site to version 773, the configuration data must downloaded again.

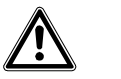

**IMPORTANT** For new Installations do not use the Version 7.73.

## **5.2 New and changed functions**

The embedded software provides various functions for the new Sinteso detection system. Most functions are similar to what is known from existing detection systems like Interactive or AnalogPLUS, but have been adapted to the specific characteristics of Sinteso.

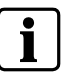

Most functions are described in the online help of AlgoWorks. Please see the respective help topics, marked with flash icon, for further information.

## **5.3 Repaired bugs**

## **5.3.1 Function "Poll information" on the CT panel**

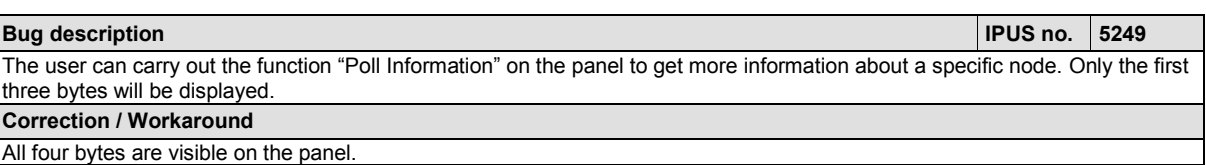

## **5.4 Restrictions**

### **5.4.1 No message 'Line isolator open'**

In case of a short circuit on the FD20 detection line, the two devices next to the short circuit open their line isolators. Normally, this is indicated with a line fault message and an information message 'Line isolator open' of the respective devices, i.e. of the logical elements linked with the devices.

The loop sounder device (FDS221, FDS241-Ex) do not provide this information message and therefore only the line fault message is displayed but no messages of the line isolators. In this case please use the diagnostic features of AlgoWorks (Upload faults) for more detailed information.

### <span id="page-20-0"></span>**5.4.2 Button "Alarm devices active" on the CT panel**

With the button *Alarm device active* on the CT panel the user can stop the alarm devices. If he pushes to button again to restart the sounds, all FD20 loop and base sounders will sound on *EVAC* mode. It doesn't matter if the devices sounded on ALERT mode before.

### **5.4.3 Australian functionality**

The specific Australian functionality is not supported with the version EP7F-Z1.

### **5.4.4 No support of Arabic texts**

Display of customer texts and standard texts in Arabic language is not supported. However, editing in AlgoWorks is already possible.

## **5.5 Known bugs**

## **5.5.1 Supervision of emergency lines (degrade path)**

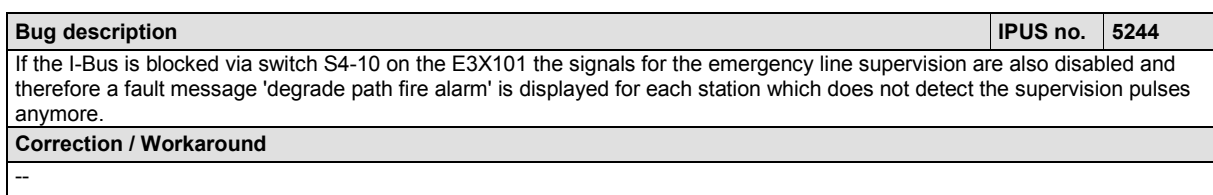

## **5.5.2 Emergency line 'silence alarm horns'**

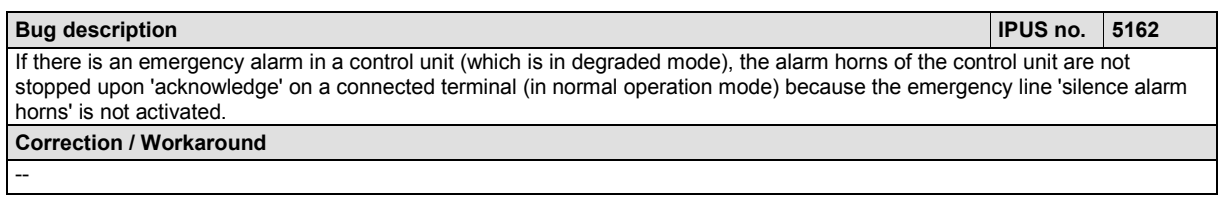

## **5.5.3 Function unit MS9i (E3M060)**

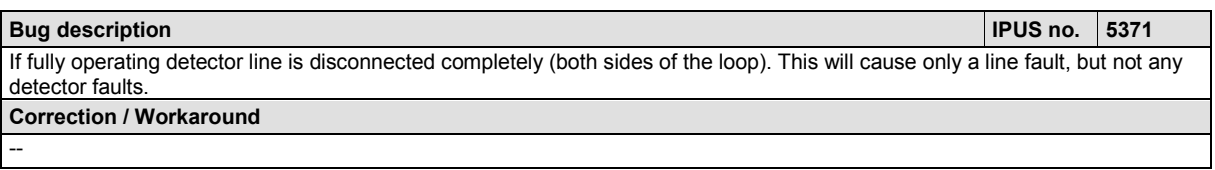

### **5.5.4 No information of line in collective mode**

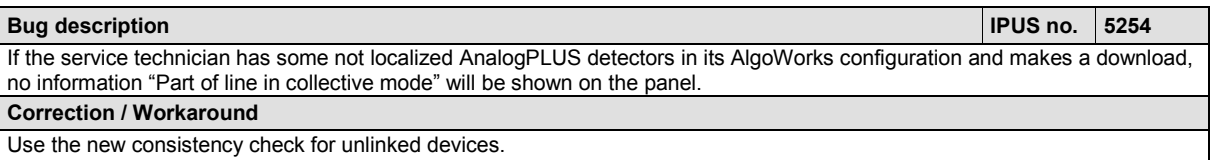

### **5.5.5 Overlapping remote transmission references**

**Bug description IPUS no. 5565** If the configuration contains any wrong device remote ID (structure number or field number) no fault message will be generated.

**Correction / Workaround**

Use the consistency check provided by AlgoWorks.

--

--

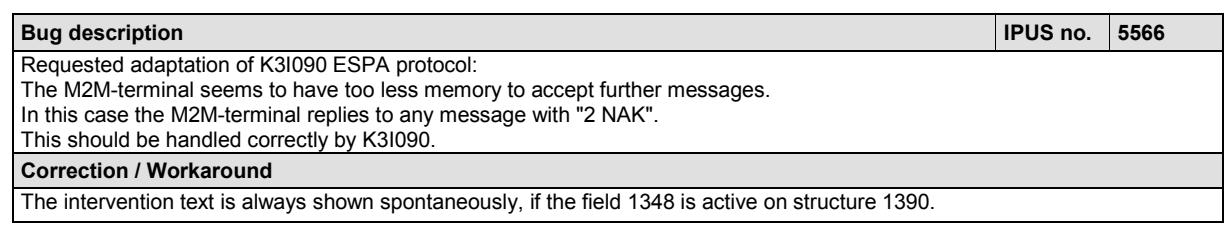

## **5.5.7 Display of "connecting" text on CT/CI**

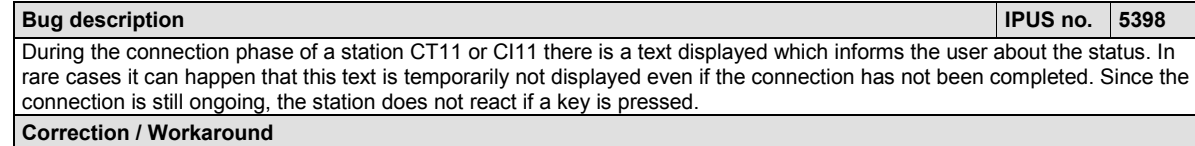

## **5.5.8 Missing soft key "Poll information" for CK-station**

**Bug description IPUS no. 5603** The soft key *Poll Information* is not available for CK-station. So the information about version key is not displayed. **Correction / Workaround**

# **6 Embedded Software 7.74**

## **6.1 Introduction / overview**

Only the Standard embedded software setup is available at the moment. The Asia version is not available yet. It will be provided later.

Different embedded software setup packages can be installed in parallel.

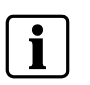

Do not mix different embedded software versions at the same customer site. Except the gateway version, it could be different. After changing a customer site to version 774, the configuration data must downloaded again.

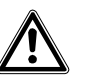

**IMPORTANT<br>INFORMATION** For new Installations do not use the Version 7.74.

## **6.2 Repaired bugs**

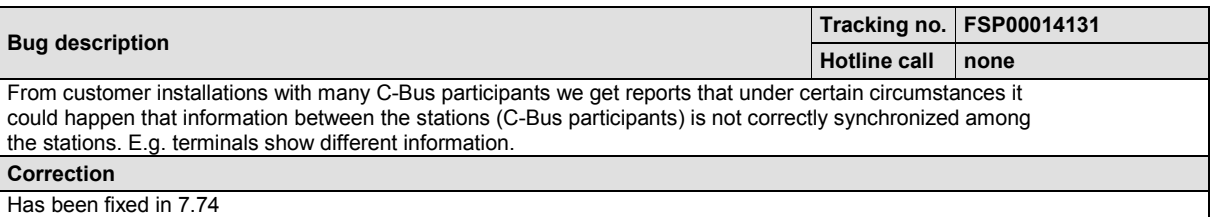

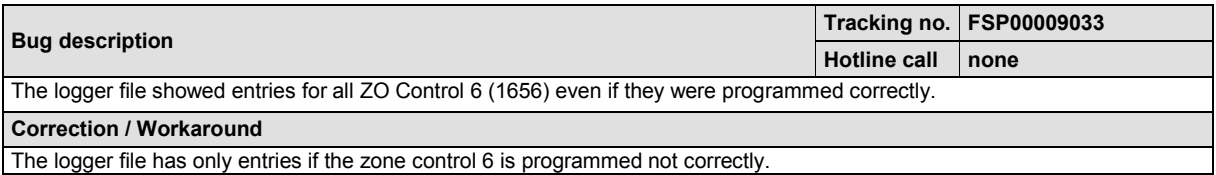

## **6.3 Restrictions**

### **6.3.1 No message 'Line isolator open'**

In case of a short circuit on the FD20 detection line, the two devices next to the short circuit open their line isolators. Normally, this is indicated with a line fault message and an information message 'Line isolator open' of the respective devices, i.e. of the logical elements linked with the devices.

The loop sounder device (FDS221, FDS241-Ex) do not provide this information message and therefore only the line fault message is displayed but no messages of the line isolators. In this case please use the diagnostic features of AlgoWorks (Upload faults) for more detailed information.

### **6.3.2 Button "Alarm devices active" on the CT panel**

With the button *Alarm device active* on the CT panel the user can stop the alarm devices. If he pushes to button again to restart the sounds, all FD20 loop and base sounders will sound on *EVAC* mode. It doesn't matter if the devices sounded on ALERT mode before.

## **6.3.3 Australian functionality**

The specific Australian functionality is not supported with the version EP7F-Z1.

## **6.3.4 No support of Arabic texts**

Display of customer texts and standard texts in Arabic language is not supported. However, editing in AlgoWorks is already possible.

# **7 Embedded Software 7.75**

## **7.1 Introduction / overview**

Only the Standard embedded software setup is available at the moment. The Asia version is not available yet. It will be provided later. Different embedded software setup packages can be installed in parallel.

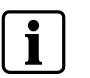

Do not mix different embedded software versions at the same customer site. Except the gateway version, it could be different. After changing a customer site to version 775, the configuration data must downloaded again.

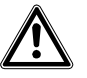

**IMPORTANT**<br>INFORMATION For new Installations do not use the Version 7.75.

## **7.2 Repaired bugs**

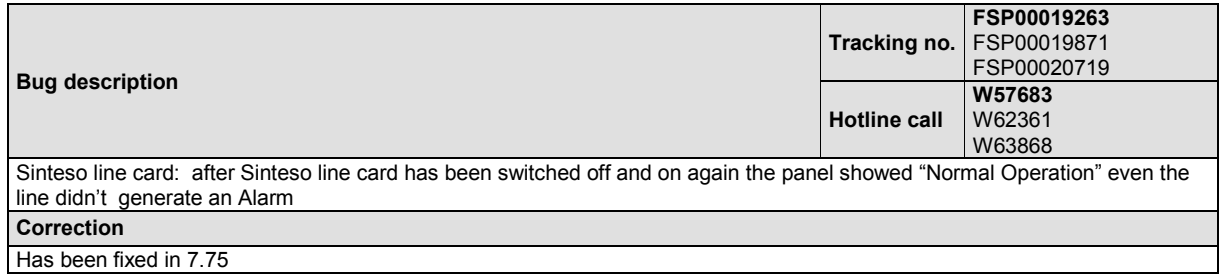

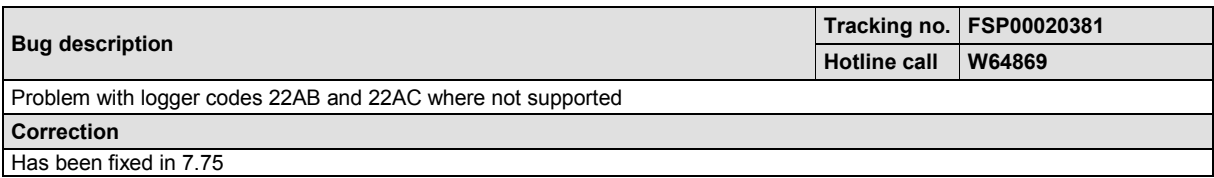

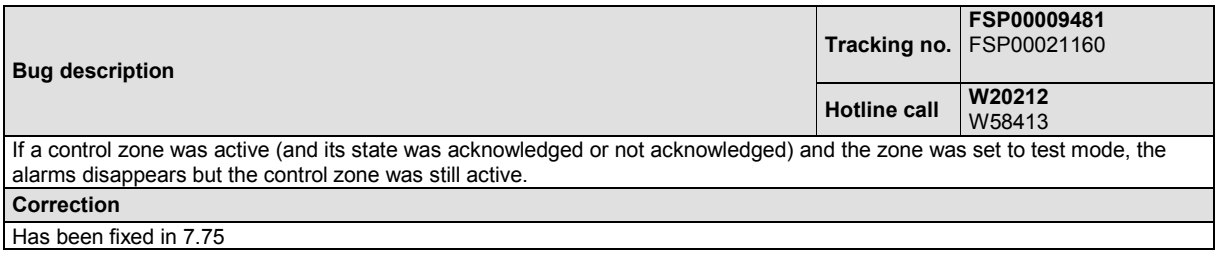

## **7.3 Restrictions**

### **7.3.1 No message 'Line isolator open'**

In case of a short circuit on the FD20 detection line, the two devices next to the short circuit open their line isolators. Normally, this is indicated with a line fault message and an information message 'Line isolator open' of the respective devices, i.e. of the logical elements linked with the devices.

The loop sounder device (FDS221, FDS241-Ex) do not provide this information message and therefore only the line fault message is displayed but no messages of the line isolators. In this case please use the diagnostic features of AlgoWorks (Upload faults) for more detailed information.

### **7.3.2 Button "Alarm devices active" on the CT panel**

With the button *Alarm device active* on the CT panel the user can stop the alarm devices. If he pushes to button again to restart the sounds, all FD20 loop and base sounders will sound on *EVAC* mode. It doesn't matter if the devices sounded on ALERT mode before.

### **7.3.3 Australian functionality**

The specific Australian functionality is not supported with the version EP7F-Z1.

### **7.3.4 No support of Arabic texts**

Display of customer texts and standard texts in Arabic language is not supported. However, editing in AlgoWorks is already possible.

# **8 Embedded Software 7.76**

## **8.1 Introduction / overview**

Only the Standard embedded software setup is available. The Asia version is not available.

## **8.2 Repaired bugs**

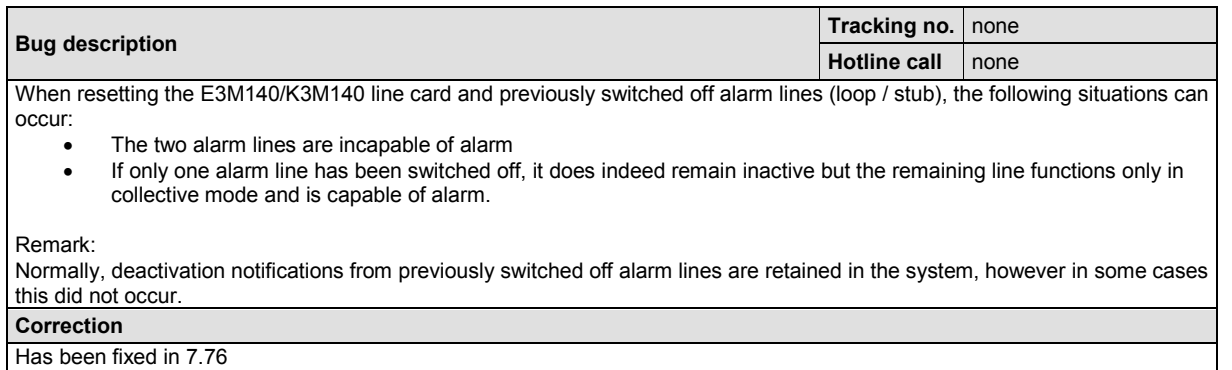

 $\mathbf i$ 

Please see also **FS\_SYS\_10\_030\_MI\_AlgoRex\_FD20\_de.pdf** and **FS\_SYS\_10\_042\_MI\_AlgoRex\_FD20\_update\_en.pdf** for more information.

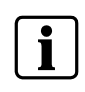

Do not mix different embedded software versions at the same customer site. Except the gateway version, it can be different but like 77x. After changing a customer site to version 776, the configuration data must downloaded again.

Building Technologies **008322\_g\_en\_--** 008322\_g\_en\_--Fire Safety 09.2013

# **9 New BDVs J0\_114x\_770\_03**

## **9.1 Introduction / overview**

EP7F-Z1 includes two new BDV's, which are **J0\_1140\_770\_03** and **J0\_1145\_770\_03**.

The major changes compared to BDV J0\_114x\_730\_10 (provided with EP7F-SR1 and EP7F-SR2) are:

- Changes in standard texts
- Changed Country Defaults (FD20 detection system added)
- New/changed ADD definitions
- Updated online help

The following chapters describe the changes more in detail.

## **9.2 Tool customizing**

#### <span id="page-28-0"></span>**9.2.1 Introduction**

In order to minimize the effort for country specific adaptations in the countries, some parts of the Tool Customizing may be done by headquarters. Please contact HQ for detailed information.

- Conversion/adaptation of the current country specific EP7F base data variants to EP7F-Z1
- Implementation of the new FD20 detection system in the Country Defaults of the converted variants

Further adaptations to be carried out by the Tool Coordinator:

- Update of the country specific standard texts to EP7F-Z1
	- → Changes, see chapter [9.2.2](#page-29-0)

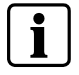

Information about the process to be followed for generation of a country specific installation, please see separate documentation [2]

#### <span id="page-29-0"></span>**9.2.2 Changes in the Standard texts**

This chapter lists the standard text differences of EP7F-Z1 compared to EP7F-SR2.

#### **new texts: 28**

- 4454 Invalid device(s) on det. line
- 4455 Localization by TOPOLOGY READ-IN
- 4825 Detector
- 4826 Sounder
- 6820 Detector OFF
- 6821 Sounder OFF
- 8835 Sounder ACTIVATED
- 8839 Unsuitable application
- 8840 Detector TEST ACTIVATION
- 8841 Detector DRIFT
- 8842 Detector ACTIVATION
- 8843 Detector/base sounder IMPAIRED
- 23241 FUNCTION LIST 'FD20':
- 25463 Back to MAIN MENU
- 25464 Go to logical tree
- 25465 Lower Level
- 25466 Upper Level
- 25467 More functions..
- 25468 Detector line\$-> NORMAL MODE
- 25469 Back to MAIN MENU
- 25470 Poll INFORMATION
- 25471 Re-configure D-Bus
- 25472 Previous\$functions..
- 25474 More functions..
- 25476 Detector line\$-> OFF
- 25477 Previous\$functions..
- 25478 Detector line\$-> TEST
- 25479 Detector line\$-> TEST OFF

#### **modified texts: ('=': formatting changed) 5**

6207 DMS7000 network problem

- + 6207 Management network problem 6208 DMS7000 connection interrupted
- + 6208 Connection to mgmt. netw. Lost 24073 Time marks
- + 24073 Version key 25457 ACTIVATE element
- + 25457 Device replace\$mode -> ON 25458 DEACTIVATE element
- + 25458 Device replace\$mode -> OFF

#### **removed texts: 1**

25441 Back to MAIN MENU

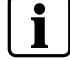

See also the corresponding file on the Tool Coordinators CD *<cd>:/AdditionalFiles*.

#### **9.2.3 Changes in ADD definitions**

This chapter gives a short overview of the differences in the AlgoWorks Data Definition (ADD) of EP7F-Z1 compared to EP7F-SR1. All changes are documented in detail directly in the ADD files in the additional columns 'New', 'Changed' and 'Description' in each of the sheets.

#### **ADD file versions**

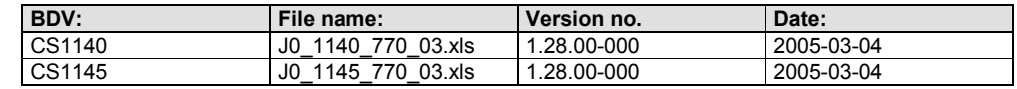

#### **Short Overview of the changes**

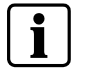

For full details see the ADD files *J0\_1140\_770\_03.xls* or *J0\_1145\_770\_03.xls*.

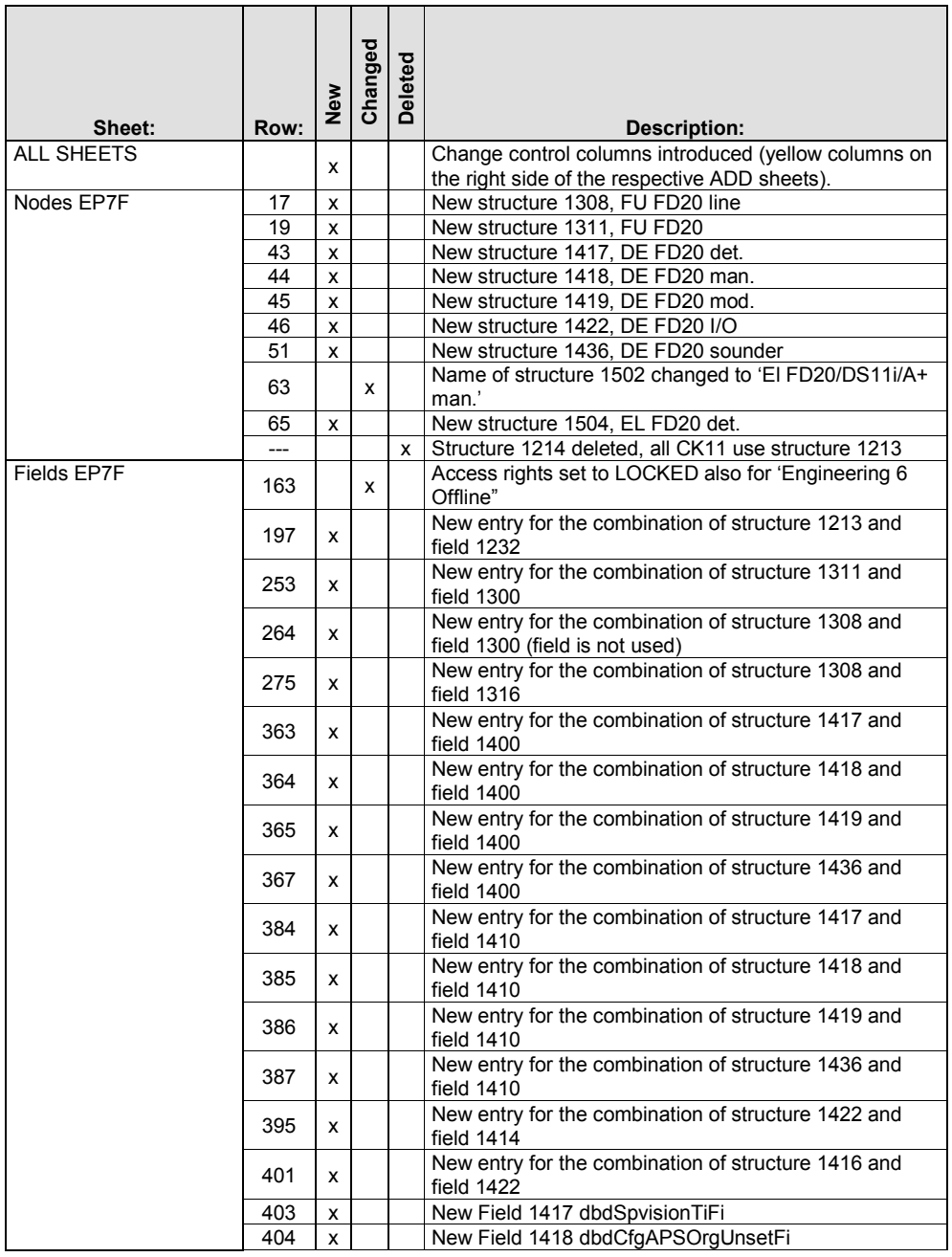

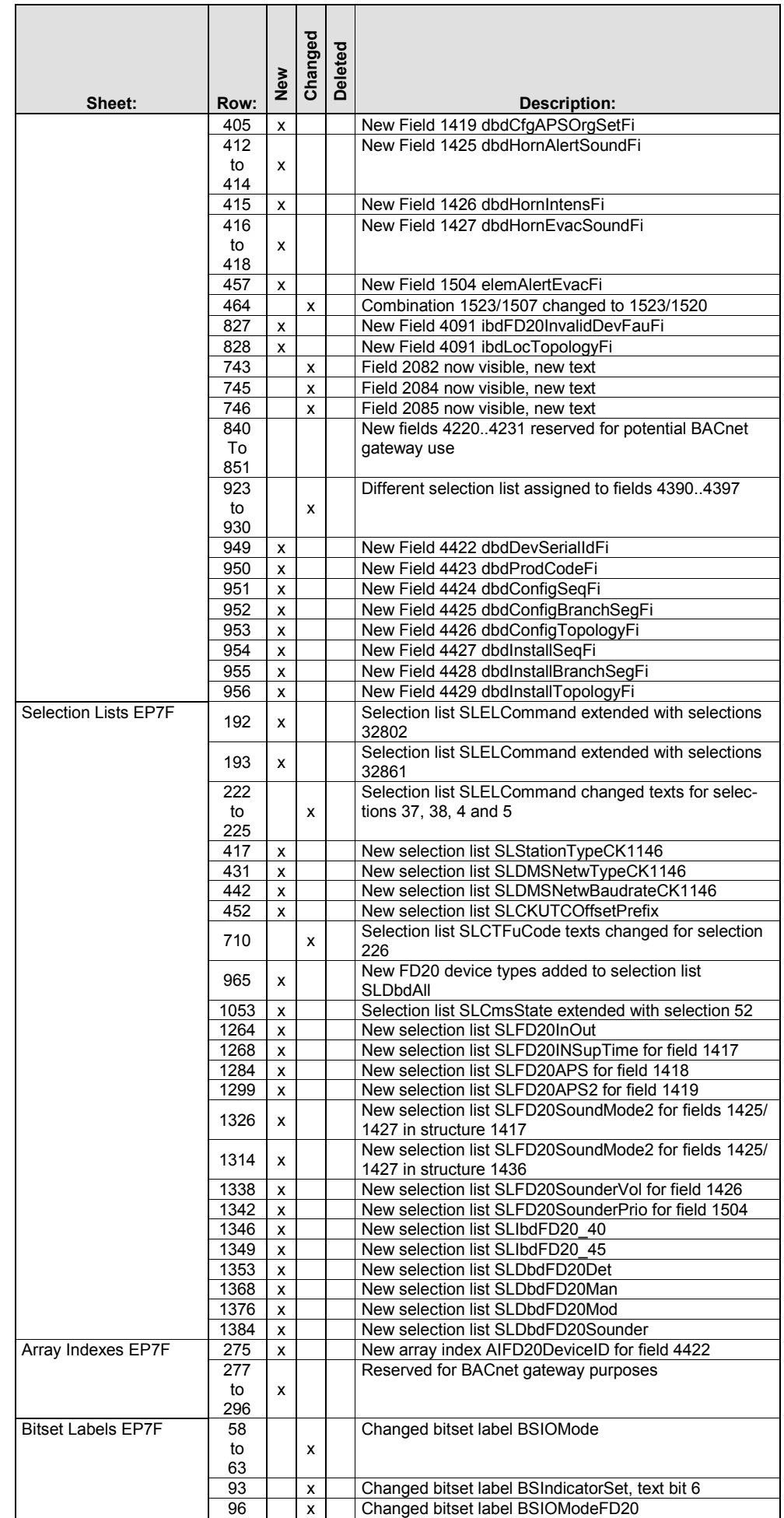

### **9.2.4 Changes in Country Defaults**

This chapter gives a short overview of the differences in the Country Defaults of EP7F-Z1 compared to EP7F-SR2 and EP7F-SR1.

#### **Short overview of the changes**

- FD20 line card, lines and all available FD20 devices added
- Combi Create definitions added for automatic detectors, manual call points, DC modules and loop sounders
- International defaults set in all new nodes

#### **9.2.5 Changes in BDV-Help**

The BDV help has been extended with the new EP7F-Z1 functionality. In addition, some corrections have been made in existing help topics.

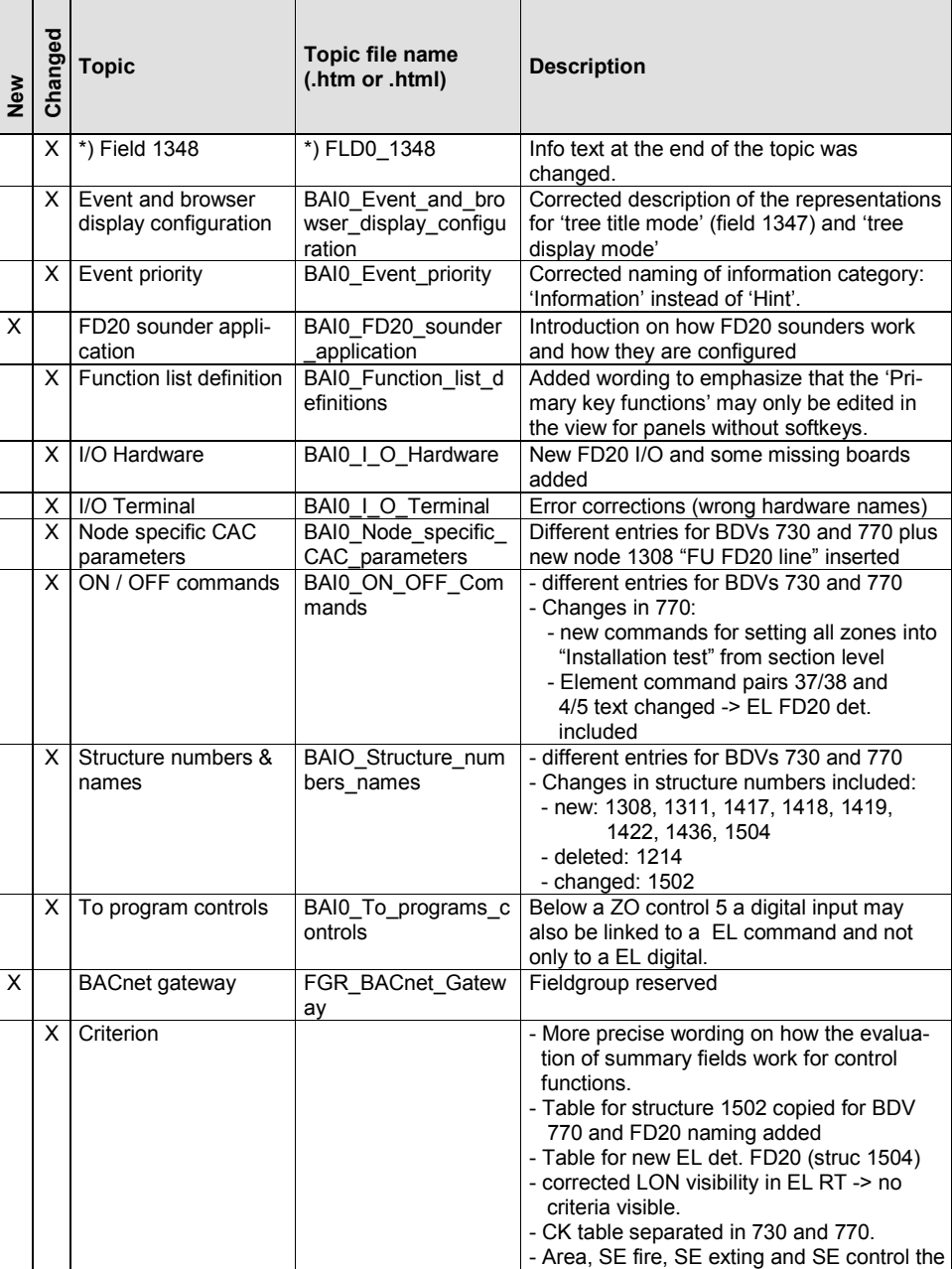

#### **New or changed help topics**

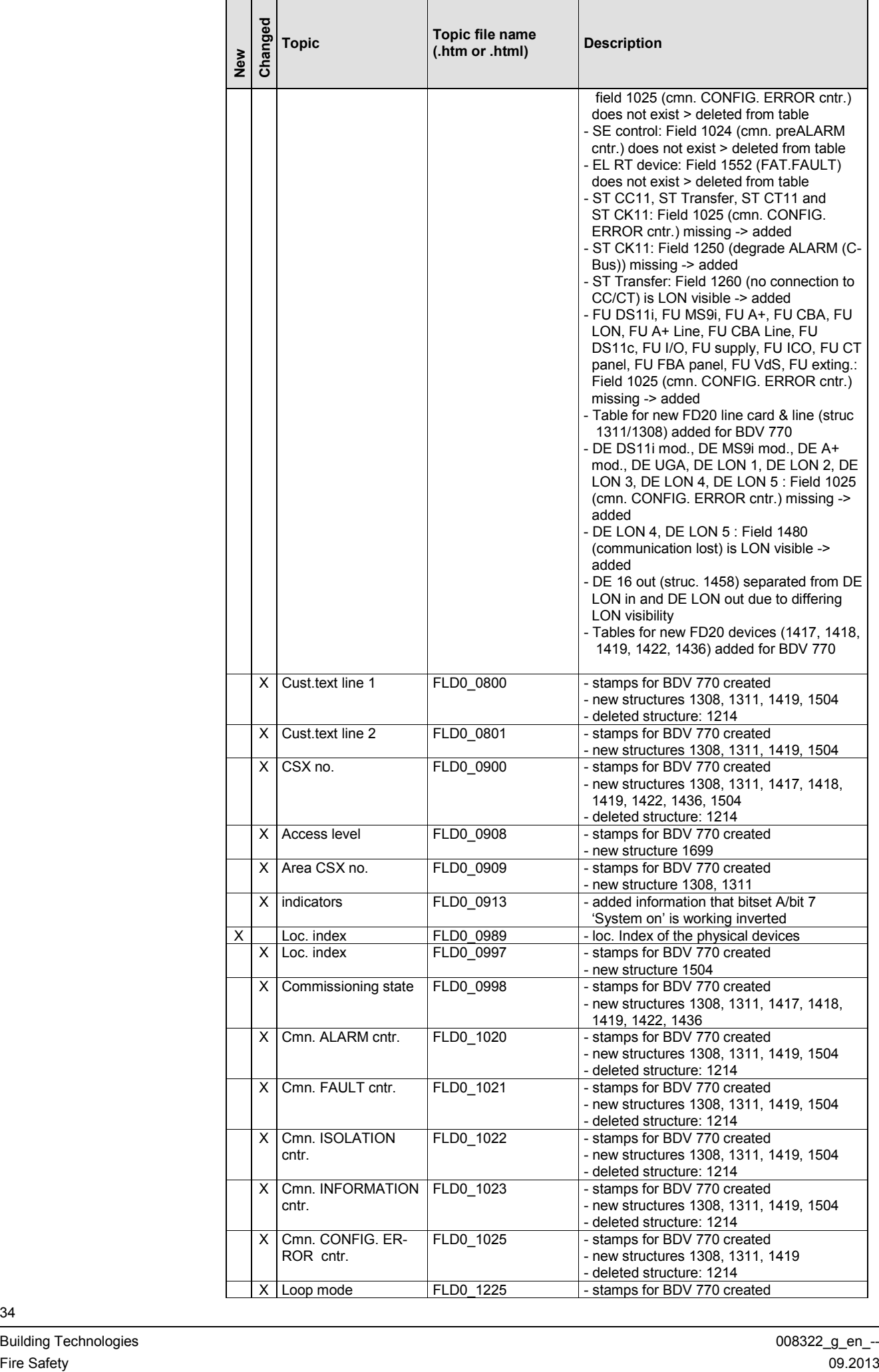

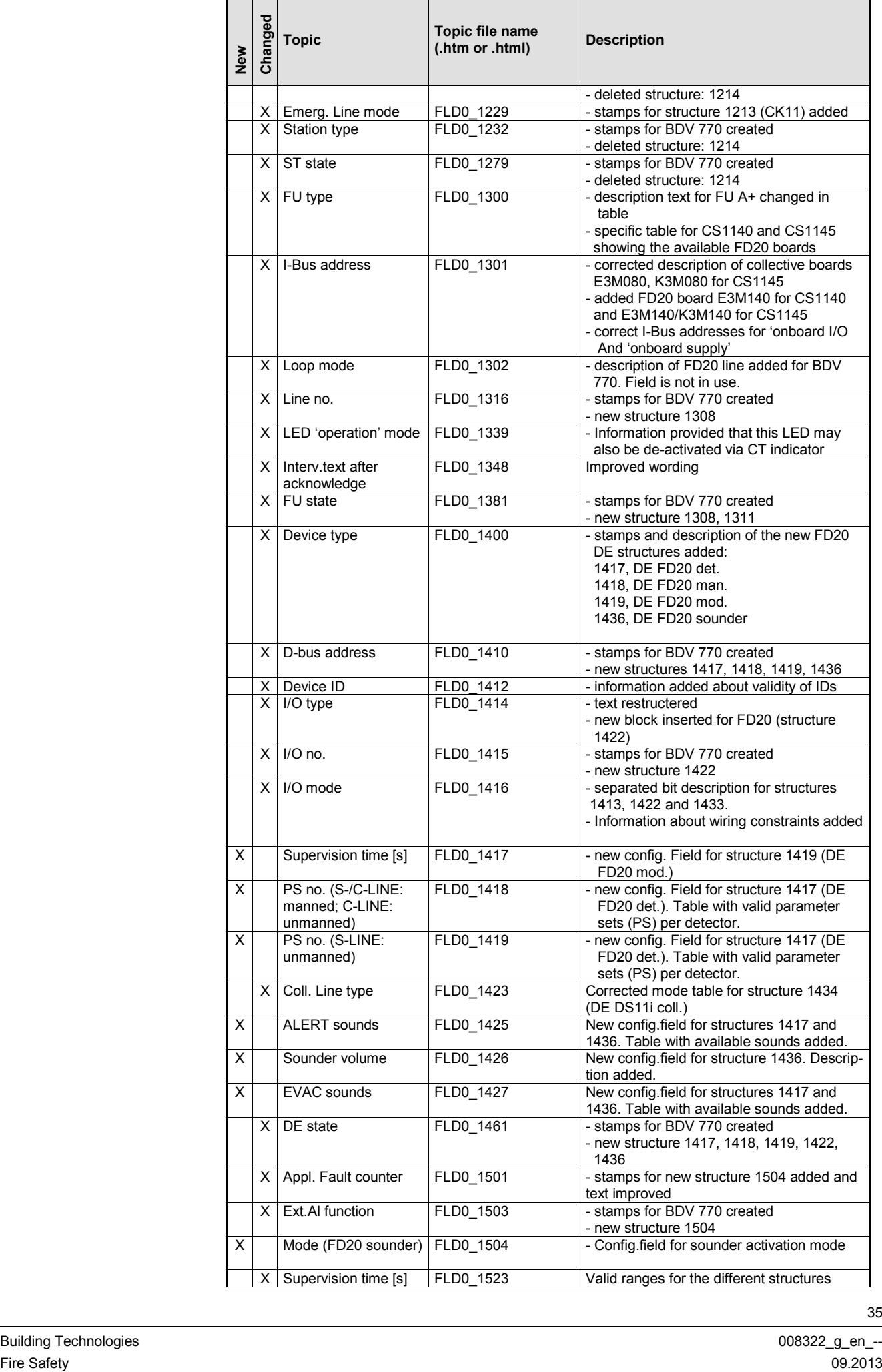

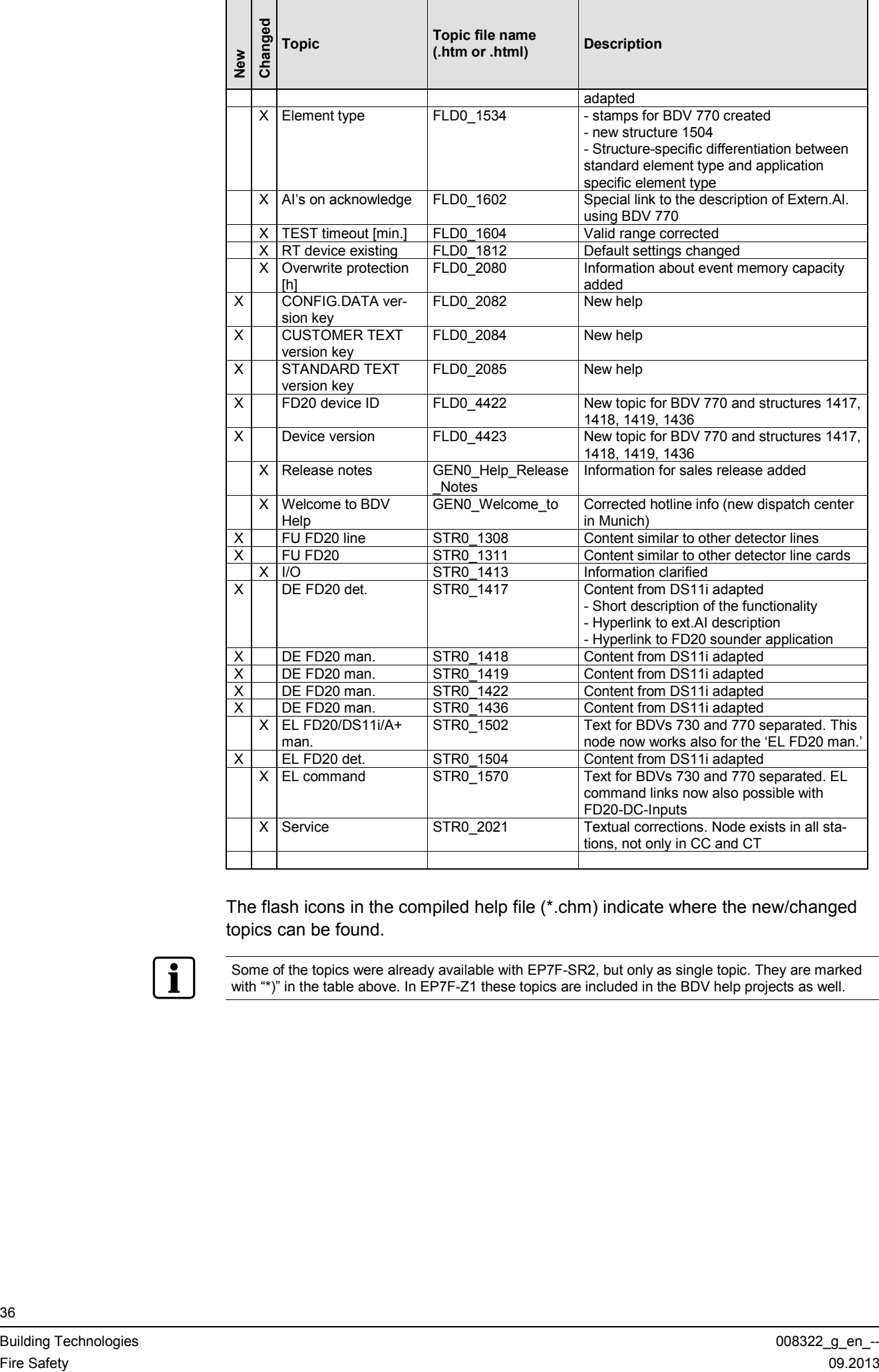

The flash icons in the compiled help file (\*.chm) indicate where the new/changed topics can be found.

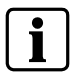

Some of the topics were already available with EP7F-SR2, but only as single topic. They are marked with "\*)" in the table above. In EP7F-Z1 these topics are included in the BDV help projects as well.

# **10 Supported devices / non-supported features**

## **10.1 Supported devices**

AlgoRex EP7F-Z1 (Embedded SW and AlgoWorks) supports more Sinteso device types than are available at the time of the release. Following devices are supported and available:

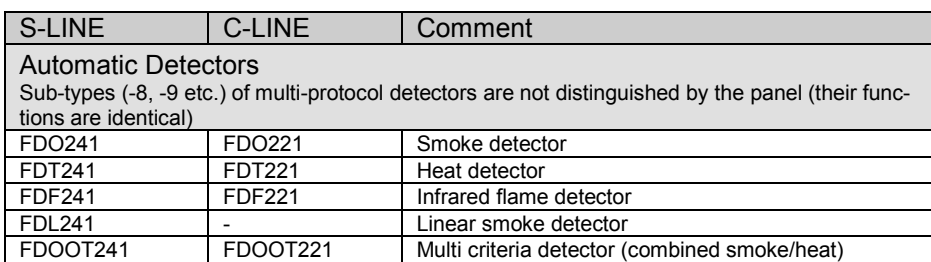

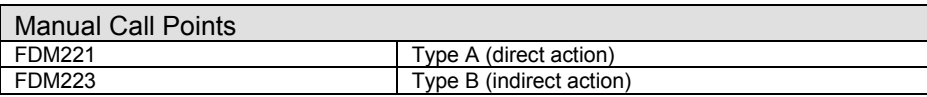

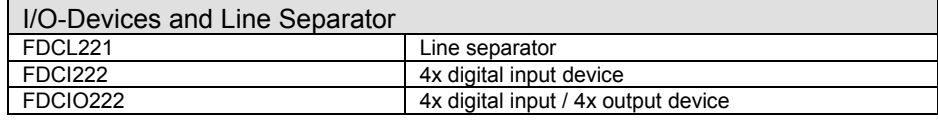

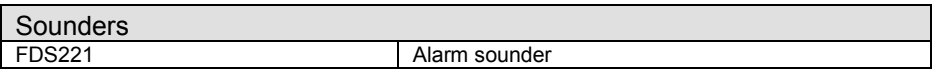

Following devices are supported by EP7F-Z1 but not available yet. They will be released with the second market package of Sinteso:

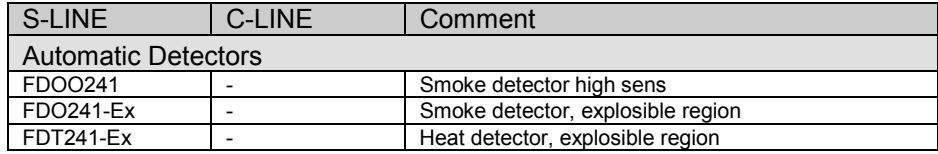

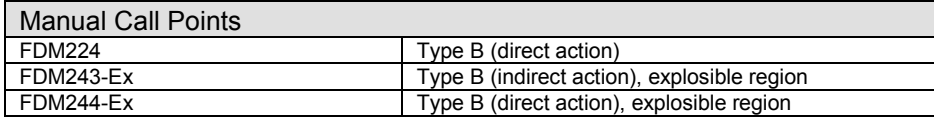

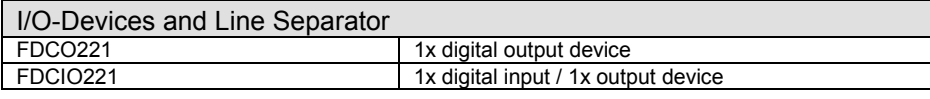

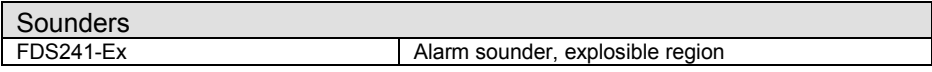

## **10.2 Non-supported features**

Some features of the new Sinteso devices are not supported with EP7F-Z1. The following table gives an overview:

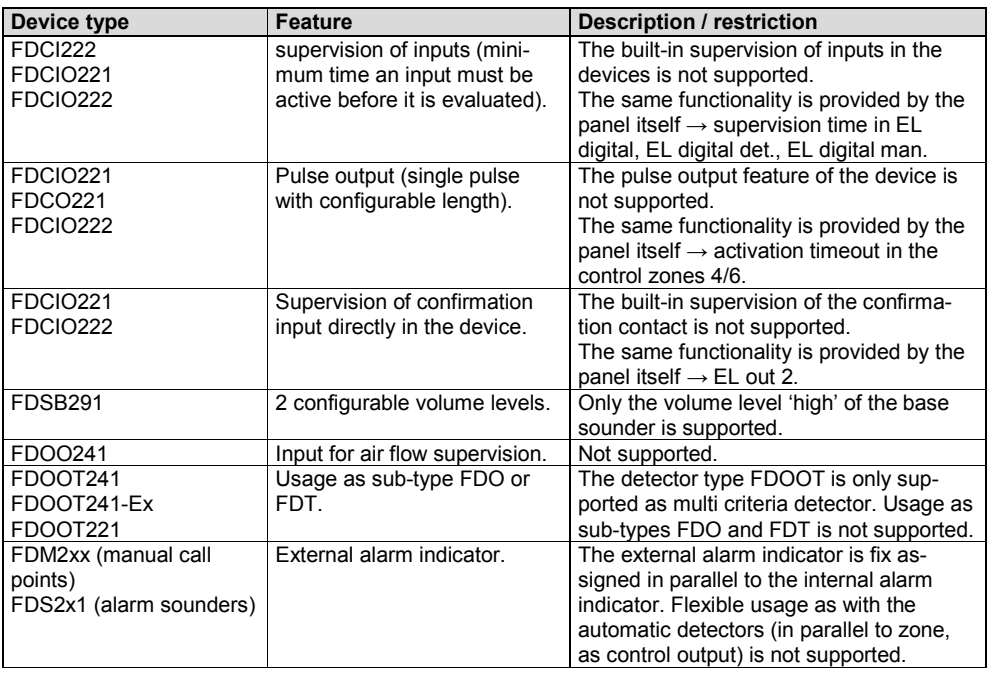

# <span id="page-38-0"></span>**11 Important information about Sinteso commissioning**

## **11.1 General**

This chapter informs about important rules and best practice concerning commissioning of Sinteso detection lines. Please read the information carefully and follow the rules before installing and commissioning a customer site. Otherwise different problems might occur during commissioning.

## **11.2 Commissioning rules**

The following rules are mandatory for commissioning an FD20 line correctly.

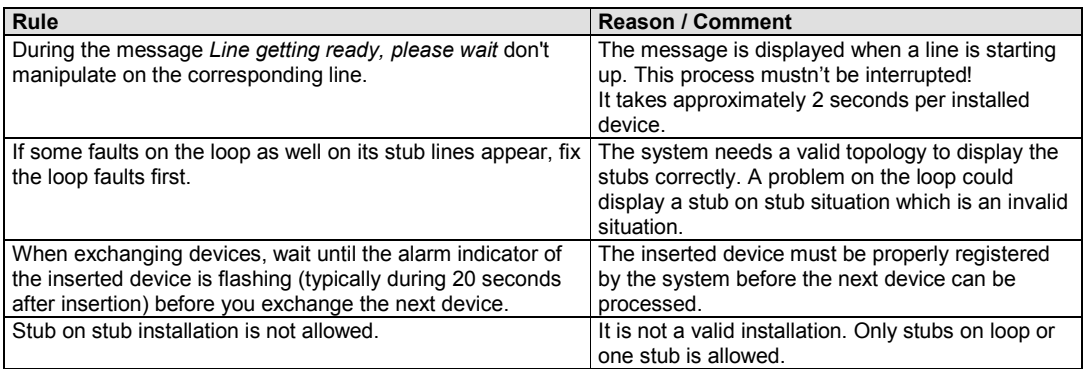

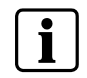

Please see also online help of AlgoWorks for descriptions of the commissioning procedures and further important information about the commissioning of Sinteso detection lines.

## **11.3 Best practice**

The following workflow / manipulations are helpful and recommended:

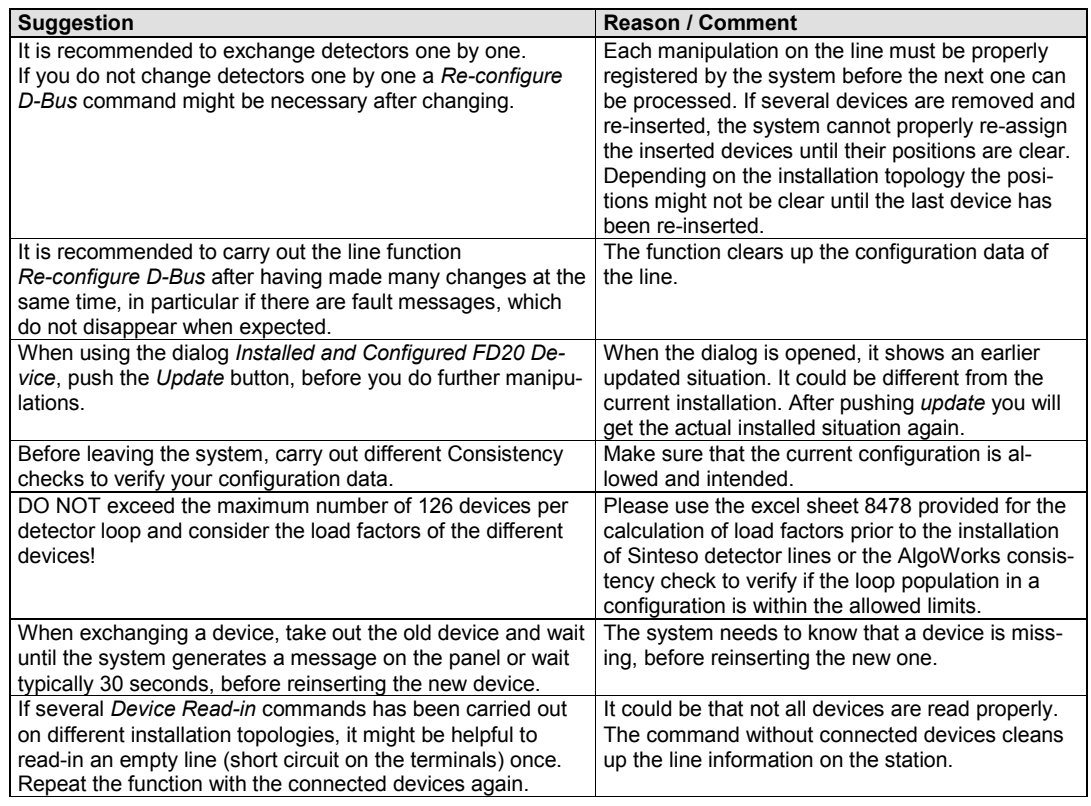

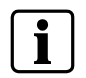

Please see also online help of AlgoWorks for descriptions of the commissioning procedures and further important information about the commissioning of Sinteso detection lines.

## **11.4 Restrictions and known bugs**

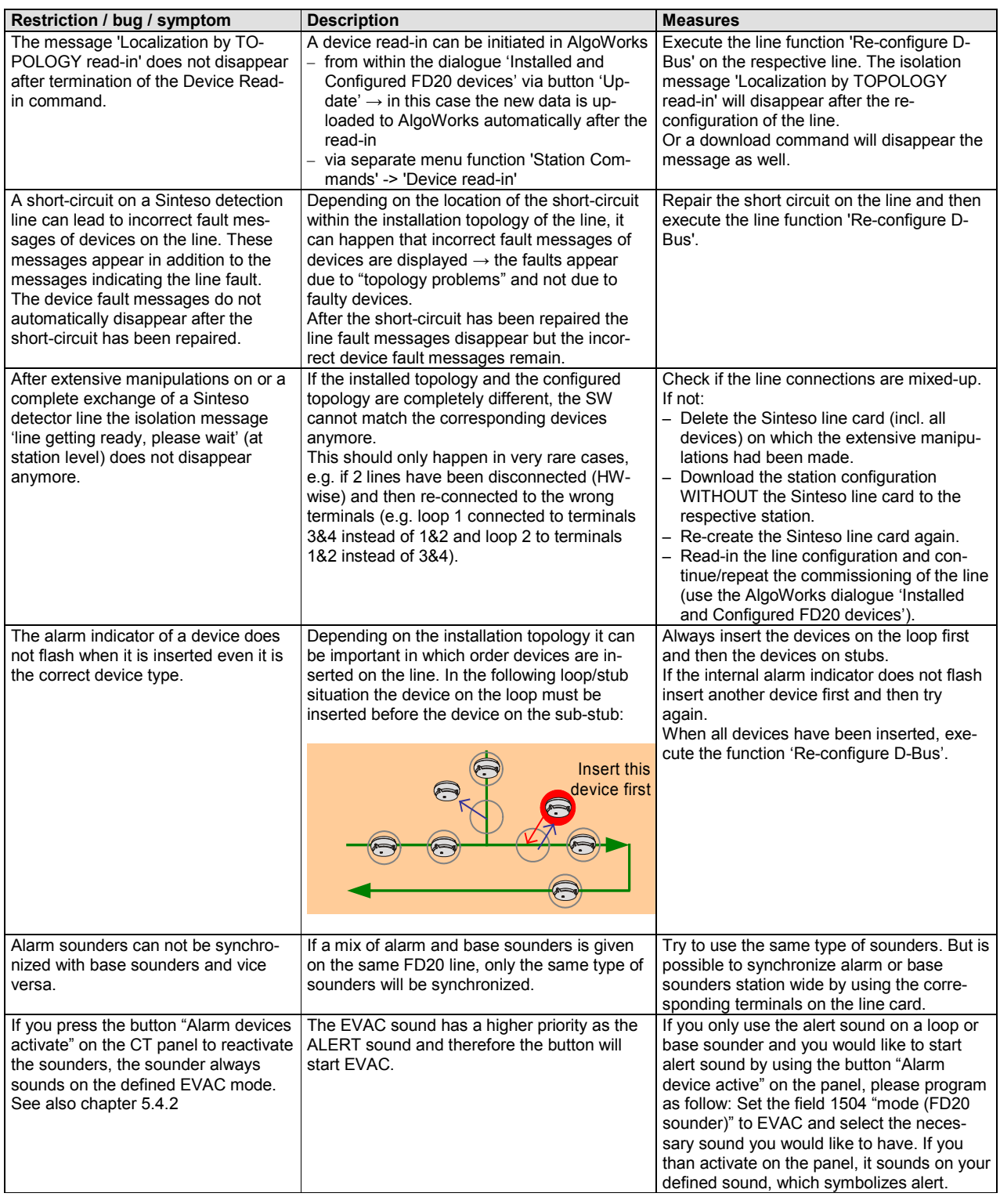

Please note the following restrictions and known bugs of EP7F-Z1.

# **12 Update procedure EP7F-SR2 to EP7F-Z1**

Ť

For detailed information about the update procedure from EP7F-SR2 to EP7F-Z1, please see document [2].

# **13 Miscellaneous**

## **13.1 Restrictions**

### **13.1.1 LMSmodular SW update for Sinteso**

The LMSmodular software will be updated soon to support Sinteso devices as well. Please contact the corresponding Product Manager for LMSmodular.

### **13.1.2 Default Base Data Variant for EP7F and Rescue Upload**

A Rescue Upload is only possible, if there is a correct entry for the EP7F default Base Data Variants. If this field is empty, it results in an error message if a Rescue-Upload is started.

This may occur, if only EP7F Z1 (without a former version of EP7F) is installed on your PC.

With EP7F Z1 there are new Z1 defaults (see chapter 4.3.1). Only these Z1 defaults will be set during the Z1 BDV installation, the settings from EP7F will not be changed.

#### Solution:

If Z1 is installed separately on your PC (you will find no entrys for the EP7F default Base Data Variant) and you get the above mentioned error message when you try to do the Rescue Upload, please execute the file HotfixDefBDV.reg (contained in Setup\_TC\BaseDataVariants\_J0\EP7F\_J0\_770\_03). This file should also be deployed on your installtion CD for the service technicians.

A manual fix is also possible by adding the Z1 BDVs in "Options  $\rightarrow$  Default Settings" as default EP7F BDV's (Site Management).

## **13.2 Known bugs**

These known bugs are not EP7F-Z1 independent.

## **13.2.1 Alarms from collective line cards acknowledged by DMS**

**Bug description IPUS** no. **5280** If the AlgoRex system is connected to a danger management system (DMS), alarms from the collective lines must be acknowledged twice by the DMS. **Correction / Workaround**

### **13.2.2 CBA line card**

--

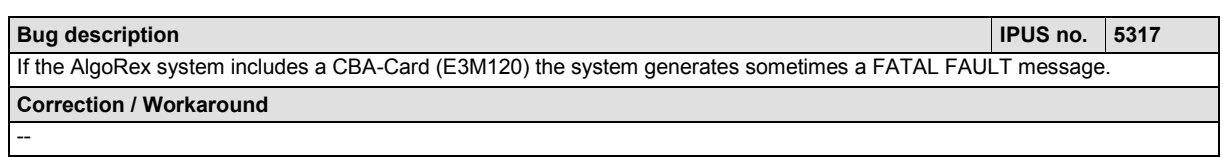

# **14 Documentation**

Most documents were changed/updated for EP7F-Z1. They are now available as DOC-Files (Microsoft Word format) as well.

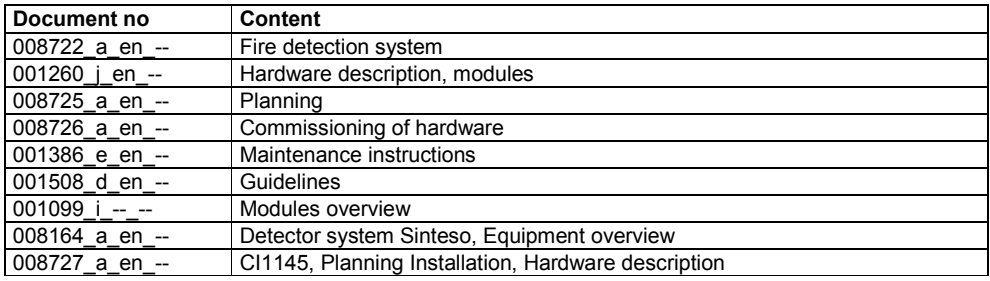

# $\mathbf{i}$

The latest AlgoRex documentations are available on Siemens Intranet (STEP).

Siemens Switzerland Ltd Infrastructure & Cities Sector Building Technologies Division International Headquarters Gubelstrasse 22 CH -6301 Zug Tel. +41 41 – 724 24 24 www.siemens.com/buildingtechnologies

Document no. **008322\_g\_en\_--** Manual CS11.2 / EP7F Edition 09.2013 Section 9